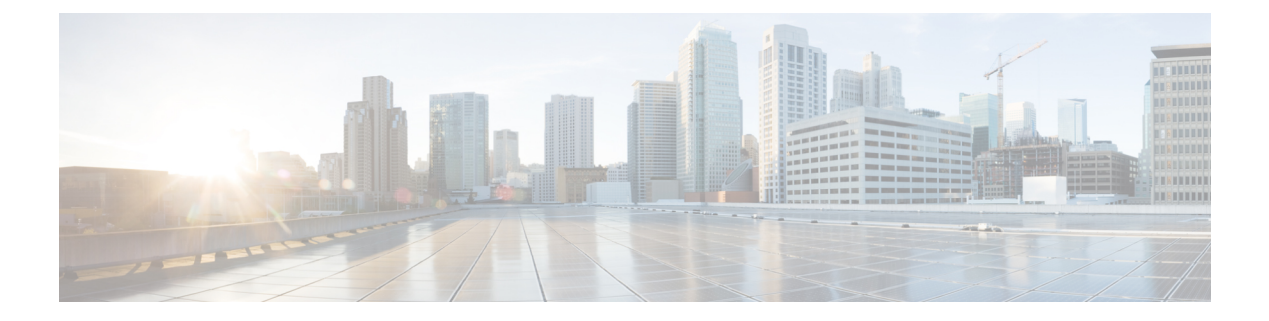

# **VRRP** インターフェイス トラッキング

#### 表 **<sup>1</sup> :** 機能の履歴

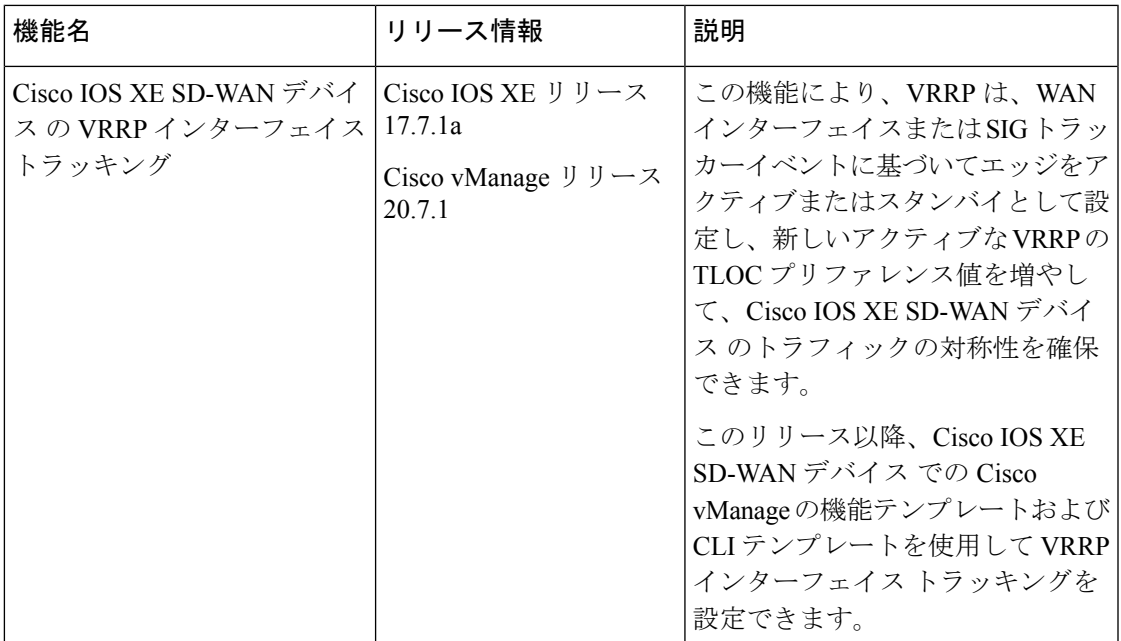

- VRRP インターフェイス トラッキングに関する情報 (2 ページ)
- 制約事項と制限 (2 ページ)
- VRRP トラッキングの使用例 (2ページ)
- VRRP トラッキングを設定するためのワークフロー (3 ページ)
- オブジェクトトラッカーの設定 (3 ページ)
- VPN インターフェイス テンプレートと関連するインターフェイス オブジェクト トラッ カーの VRRP の設定 (5 ページ)
- CLI テンプレートを使用した VRRP トラッキングの設定 (6 ページ)
- CLI を使用した VRRP オブジェクトトラッキングの設定例 (7 ページ)
- SIG オブジェクトトラッキングの設定例 (8 ページ)
- VRRP 設定のモニタリング (8 ページ)
- VRRP トラッキングの確認 (8 ページ)

# **VRRP** インターフェイス トラッキングに関する情報

Virtual Router Redundancy Protocol(VRRP)は、スイッチおよび他の IP エンドステーションに 冗長ゲートウェイサービスを提供する LAN 側のプロトコルです。Cisco IOS XE SD-WAN デバ イスでは、Cisco vManageテンプレートとCLIアドオンテンプレートを使用して、インターフェ イスとサブインターフェイスに VRRP を設定できます。

詳細については、「VRRP [の設定」](https://www.cisco.com/c/en/us/td/docs/routers/sdwan/configuration/system-interface/vedge-20-x/systems-interfaces-book/configure-interfaces.html#c_Configuring_VRRP_12187.xml)を参照してください。

### 制約事項と制限

- VRRP は、サービス側 VPN でのみサポートされます。サブインターフェイスを使用して いる場合は、VPN 0 で VRRP 物理インターフェイスを設定します。
- VRRPトラッキングは、物理アップリンクインターフェイスまたは論理トンネルインター フェイス(IPSEC または GRE、またはその両方)でイネーブルになります。
- VRRPトラッキング機能は、オブジェクトとしてIPプレフィックスをサポートしていませ  $h_{\circ}$
- 複数の VRRP グループまたは VPN で同じトラッカーを使用できます。
- 同じトラックオブジェクトを使用して複数のインターフェイスを追跡することはできませ  $h_{\rm o}$
- リストトラックオブジェクトの下に最大 16 のトラックオブジェクトをグループ化できま す。

### **VRRP** トラッキングの使用例

VRRPの状態は、トンネルリンクのステータスに基づいて決定されます。トンネルまたはイン ターフェイスがプライマリVRRPでダウンしている場合、トラフィックはセカンダリVRRPに 送信されます。LAN セグメントのセカンダリ VRRP ルータは、サービス側のトラフィックに ゲートウェイを提供するプライマリ VRRP になります。

#### **Zscaler** トンネルの使用例 **1**:プライマリ **VRRP**、単一のインターネットプロバイダー

プライマリおよびセカンダリの Zscaler トンネルは、単一のインターネットプロバイダーを介 してプライマリ VRRP に接続されます。プライマリおよびセカンダリ VRRP ルータは、TLOC 拡張を使用して接続されます。このシナリオでは、プライマリVRRPでプライマリトンネルと セカンダリトンネルがダウンすると、VRRP状態遷移が発生します。トラッキングオブジェク トがダウンし、VRRP状態遷移がトリガーされると、既定のプライオリティ値がデクリメント されます。非対称ルーティングを回避するために、VRRPはOMPを介してこの変更をオーバー レイに通知します。

**Zscaler**トンネルの使用例**2**:**TLOC**拡張の**VRRP**ルータ、デュアルインターネットプロバイダー

プライマリおよびセカンダリ VRRP ルータは、TLOC 拡張高可用性モードで設定されます。プ ライマリおよびセカンダリの Zscaler トンネルは、デュアル インターネット プロバイダーを使 用して、それぞれプライマリおよびセカンダリVRRPルータに直接接続されます。このシナリ オでも、プライマリトンネルおよびセカンダリトンネルがプライマリVRRPでダウンすると、 VRRP 状態遷移が発生します。トラッキングオブジェクトがダウンし、VRRP 状態遷移がトリ ガーされると、既定のプライオリティ値がデクリメントされます。VRRP は OMP を介してこ の変更をオーバーレイに通知します。

#### **TLOC** プリファレンス

トランスポートロケータ (TLOC)により、OMPルートは物理的な場所に接続されます。TLOC は、物理ネットワークのルーティングテーブル内のエントリを使用して直接到達可能である か、NAT デバイス越えのプレフィックスによって表されます。

Cisco IOS XE SD-WAN デバイスでは、設定値に基づいて、TLOC 変更増加プリファレンス値が 増加します。アクティブノードとバックアップノードの両方で、TLOC変更増加プリファレン ス値を設定できます。

### **VRRP** トラッキングを設定するためのワークフロー

- **1.** オブジェクトトラッカーを設定します。詳細については、オブジェクトトラッカーの設定 (3 ページ)を参照してください。
- **2.** VPN インターフェイス テンプレートの VRRP を設定し、オブジェクトトラッカーをテン プレートと関連付けます。詳細については、VPN インターフェイス テンプレートと関連 するインターフェイス オブジェクト トラッカーの VRRP の設定 (5ページ)を参照して ください。

# オブジェクトトラッカーの設定

オブジェクトトラッカーを設定するには、[Cisco System] テンプレートを使用します。

- **1.** Cisco vManage メニューから、**[Configuration]** > **[Templates]** を選択します。
- **2.** [Feature Templates] をクリックします。

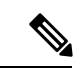

- Cisco vManage リリース 20.7.x 以前のリリースでは、[Feature Templates] のタイトルは [Feature] です。 (注)
- **3.** デバイスの [Cisco System] テンプレートに移動します。
- (注) [System]テンプレートを作成するには、「[システムテンプレートの作成」](https://www.cisco.com/c/en/us/td/docs/routers/sdwan/configuration/system-interface/ios-xe-17/systems-interfaces-book-xe-sdwan/systems-interfaces.html#c-System-12305)を参照してください
- **4.** [Tracker] をクリックし、[New Object Tracker] を選択して、トラッカーパラメータを設定し ます。

表 **2 :** トラッカーパラメータ

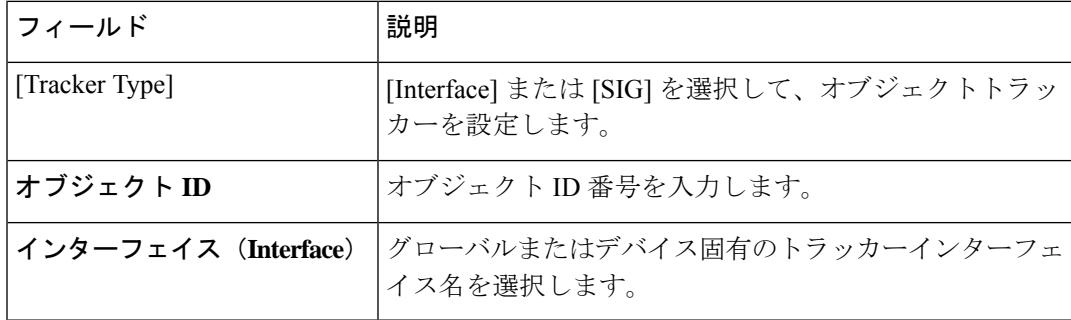

**5.** [Add] をクリックします。

 $\label{eq:1} \mathscr{D}_{\mathbf{z}}$ 

**6.** オプションで、トラッカーグループを作成するには、[Tracker]を選択し、**[TrackerGroups]**> **[New Object Tracker Groups]** をクリックして、トラッカーパラメータを設定します。

(注) トラックグループを作成するために 2 つのトラッカーを作成したことを確認してください。

表 **3 :** オブジェクト トラッカー グループ パラメータ

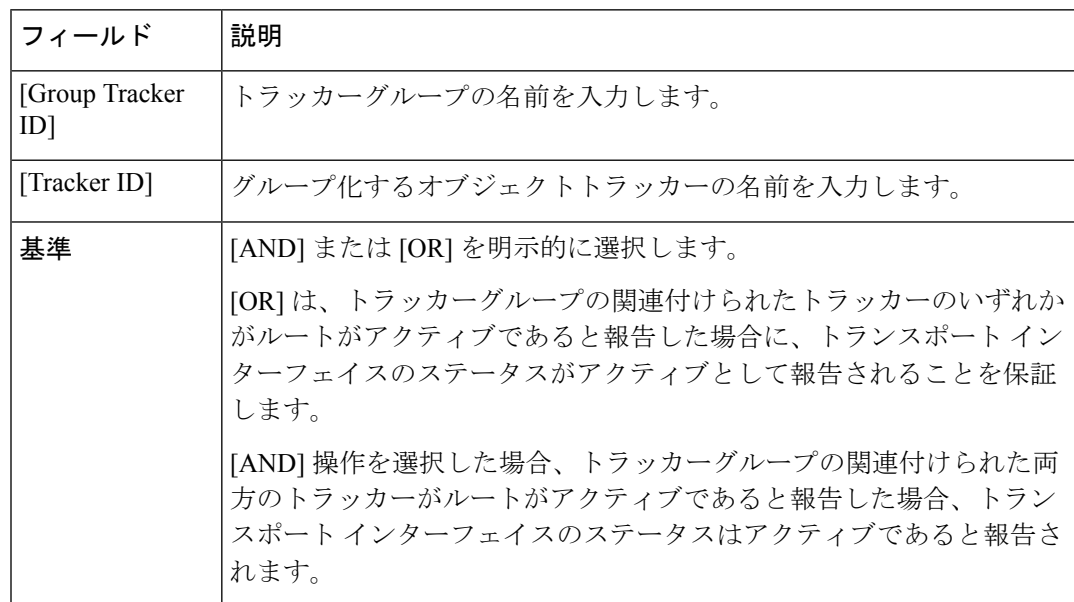

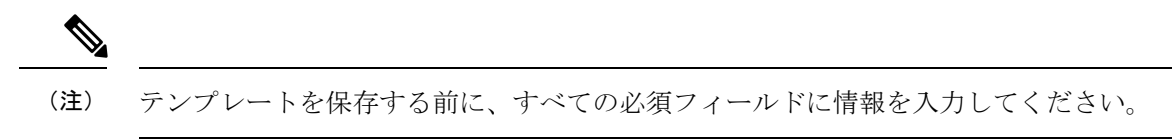

- **7.** [Add] をクリックします。
- **8.** [Save] をクリックします。

# **VPN**インターフェイステンプレートと関連するインター フェイス オブジェクト トラッカーの **VRRP** の設定

**Cisco VPN** テンプレートの VRRP を設定するには、次の手順を実行します。

- **1.** Cisco vManage メニューから、**[Configuration]** > **[Templates]** を選択します。
- **2.** [Feature Templates] をクリックします。

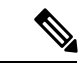

Cisco vManage リリース 20.7.x 以前のリリースでは、[Feature Templates] のタイトルは [Feature] です。 (注)

**3.** デバイスの [Cisco VPN Interface Ethernet] テンプレートに移動します。

- 新しい **Cisco VPN** インターフェイス イーサネット テンプレートの作成については、「[VPN](https://www.cisco.com/c/en/us/td/docs/routers/sdwan/configuration/system-interface/vedge-20-x/systems-interfaces-book/configure-interfaces.html#id_106979) イーサネット [インターフェイスの設定」](https://www.cisco.com/c/en/us/td/docs/routers/sdwan/configuration/system-interface/vedge-20-x/systems-interfaces-book/configure-interfaces.html#id_106979)を参照してください。 (注)
- **4.** [VRRP] をクリックし、[IPv4] を選択します。
- **5.** [New VRRP] をクリックして新しい VRRP を作成するか、既存の VRRP を編集して次の パラメータを設定します。

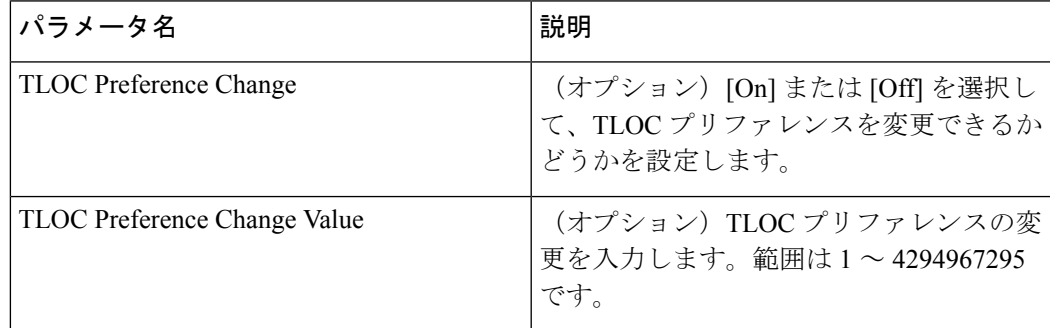

**6.** [Add Tracking Object] リンクをクリックし、表示される [Tracking Object] ダイアログボッ クスで [Add Tracking Object] をクリックします。

- **7.** [Tracker ID] フィールドに、インターフェイス オブジェクト ID またはオブジェクト グ ループ トラッカー ID を入力します。
- **8.** [Action] ドロップダウンリストから [Decrement] を選択し、[Decrement Value] として 1 を 入力します。Cisco vEdge デバイスでは 1 のデクリメント値がサポートされています。 または

[Shutdown] を選択します。

- **9.** [Add] をクリックします。
- **10.** [Add] をクリックして、VRRP の詳細を保存します。
- **11.** [Save] をクリックします。

### **CLI** テンプレートを使用した **VRRP** トラッキングの設定

CLI アドオン機能テンプレートおよび CLI デバイステンプレートを使用して、VRRP トラッキ ングを設定できます。詳細については、「CLI [Templates](https://www.cisco.com/c/en/us/td/docs/routers/sdwan/configuration/system-interface/ios-xe-17/systems-interfaces-book-xe-sdwan/cli-template.html)」を参照してください。

### **CLI** を使用した **VRRP** オブジェクトトラッキング

#### **CLI** を使用したインターフェイス オブジェクト トラッキング

Cisco vManage デバイス CLI テンプレートを使用してインターフェイスをトラックリストに追 加するには、次の設定を使用します。

```
Device(config)# track <object-id1> interface <interface-type-number> [line-protocol]
Device(config-tracker)# exit
Device(config)# track < object-id2> interface <interface-type-number> [line-protocol]
Device(config-tracker)# exit
Device(config)# track <group-object-id> list boolean [and | Or]
Device(config-tracker)# object <object-id1>
Device(config-tracker)# object <object-id2>
Device(config-tracker)# exit
Device(config)# interface GigabitEthernet2
```
Device(config-if)# **vrf forwarding** *<vrf-number>*

```
Device(config-if)# ipv4 address <ip-address> <subnet-mask>
Device(config-if)# negotiation auto
Device(config-if)# vrrp <vrrp-number> address-family ipv4
Device(config-if-vrrp)# address <ipv4-address> [primary | secondary]
Device(config-if-vrrp)# track <object-id> [decrement <dec-value> | shutdown]
Device(config-if-vrrp)# tloc-change increase-preference <value>
Device(config-if-vrrp)# exit
```
### **SIG** コンテナトラッキング

次の例は、Cisco vManage デバイス CLI テンプレートを使用して、SIG コンテナの追跡リスト と追跡を設定する方法を示しています。

```
\mathscr{D}_{\mathscr{A}}
```
(注)

Cisco IOS XE リリース 17.7.1a SIG オブジェクトトラッキングでは、サービス名の変数として *global* のみを設定できます。

#### **CLI** を使用した **SIG** オブジェクトトラッキング

Device(config-if-vrrp)#**exit**

```
Device(config)# track <object-id1> service global
Device(config-tracker)# exit
Device(config)# track <object-id2> service global
Device(config-tracker)# exit
Device(config)# track <group-object-id> list boolean [and | Or]
Device(config-tracker)# object <object-id1>
Device(config-tracker)# object <object-id2>
Device(config-tracker)# exit
Device(config)# interface GigabitEthernet2
Device(config-if)# vrf forwarding <vrf-number>
Device(config-if)# ip address <ip-address> <subnet-mask>
Device(config-if)# negotiation auto
Device(config-if)# vrrp <vrrp-number> address-family ipv4
Device(config-if-vrrp)# address <ipv4-address> [primary | secondary]
Device(config-if-vrrp)# track <object-id> [decrement <dec-value> | shutdown]
Device(config-if-vrrp)# tloc-change increase-preference <value>
```
# **CLI** を使用した **VRRP** オブジェクトトラッキングの設定例

**CLI** を使用したインターフェイス オブジェクト トラッキング

```
config-transaction
  track 100 interface Tunnel123 line-protocol
   exit
 track 200 interface GigabitEthernet5 line-protocol
  exit
track 400 list boolean and
  object 100
  object 200
  exit
interface GigabitEthernet2
vrf forwarding 1
ip address 10.10.1.1 255.255.255.0
negotiation auto
vrrp 1 address-family ipv4
 address 10.10.1.10 primary
  track 400 decrement 10
```

```
tloc-change increase-preference 333
exit
```
# **SIG** オブジェクトトラッキングの設定例

**CLI** を使用した **SIG** オブジェクトトラッキング

```
config-transaction
  track 1 service global
  exit
  exit
  track 2 service global
track 3 list boolean and
 object 1
  object 2
  exit
interface GigabitEthernet2
vrf forwarding 1
ip address 10.10.1.1 255.255.255.0
negotiation auto
vrrp 1 address-family ipv4
  address 10.10.1.10 primary
  track 3 decrement 10
  tloc-change increase-preference 333
  exit
```
### **VRRP** 設定のモニタリング

VRRP 設定に関する情報を表示するには、次の手順を実行します。

**1.** Cisco vManage メニューから**[Monitor]** > **[Devices]**の順に選択します。

Cisco vManage リリース 20.6.x 以前:Cisco vManage メニューから**[Monitor]** > **[Network]**の 順に選択します。

- **2.** デバイスのリストからデバイスを選択します。
- **3.** [Real Time] をクリックします。
- **4.** [Device Options] ドロップダウンリストから、[VRRP Information] を選択します。

```
(注) VRRP 設定のステータスは [Track State] で表示できます。
```
# **VRRP** トラッキングの確認

Device# **show vrrp**

次に、**show vrrp** コマンドの出力例を示します。

```
GigabitEthernet2 - Group 1 - Address-Family IPv4
  State is MASTER
  State duration 37 mins 52.978 secs
 Virtual IP address is 10.10.1.10
  Virtual MAC address is 0000.5E00.0101
  Advertisement interval is 1000 msec
  Preemption enabled
  Priority is 100
  State change reason is VRRP TRACK UP
 Tloc preference configured, value 333
   Track object 400 state UP decrement 10
  Master Router is 10.10.1.1 (local), priority is 100
  Master Advertisement interval is 1000 msec (expires in 607 msec)
  Master Down interval is unknown
  FLAGS: 1/1
```
#### Device# **show track brief**

次に、**show track brief** コマンドの出力例を示します。

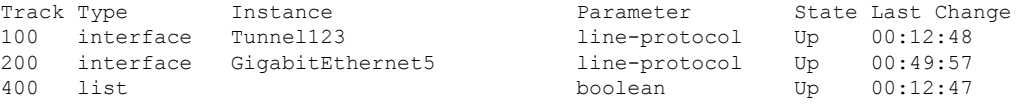

#### Device# **show track list**

次に、**show track list** コマンドの出力例を示します。

```
Track 400
  List boolean and
  Boolean AND is Up
    6 changes, last change 00:12:58
   object 100 Up
   object 200 Up
  Tracked by:
    VRRPv3 GigabitEthernet2 IPv4 group 1
```
#### Device# **show track list brief**

次に、**show track brief** コマンドの出力例を示します。

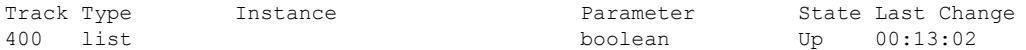

I

翻訳について

このドキュメントは、米国シスコ発行ドキュメントの参考和訳です。リンク情報につきましては 、日本語版掲載時点で、英語版にアップデートがあり、リンク先のページが移動/変更されている 場合がありますことをご了承ください。あくまでも参考和訳となりますので、正式な内容につい ては米国サイトのドキュメントを参照ください。